## $\Box$  FREE eBook

# LEARNING kendo-ui

Free unaffiliated eBook created from **Stack Overflow contributors.** 

## #kendo-ui

#### **Table of Contents**

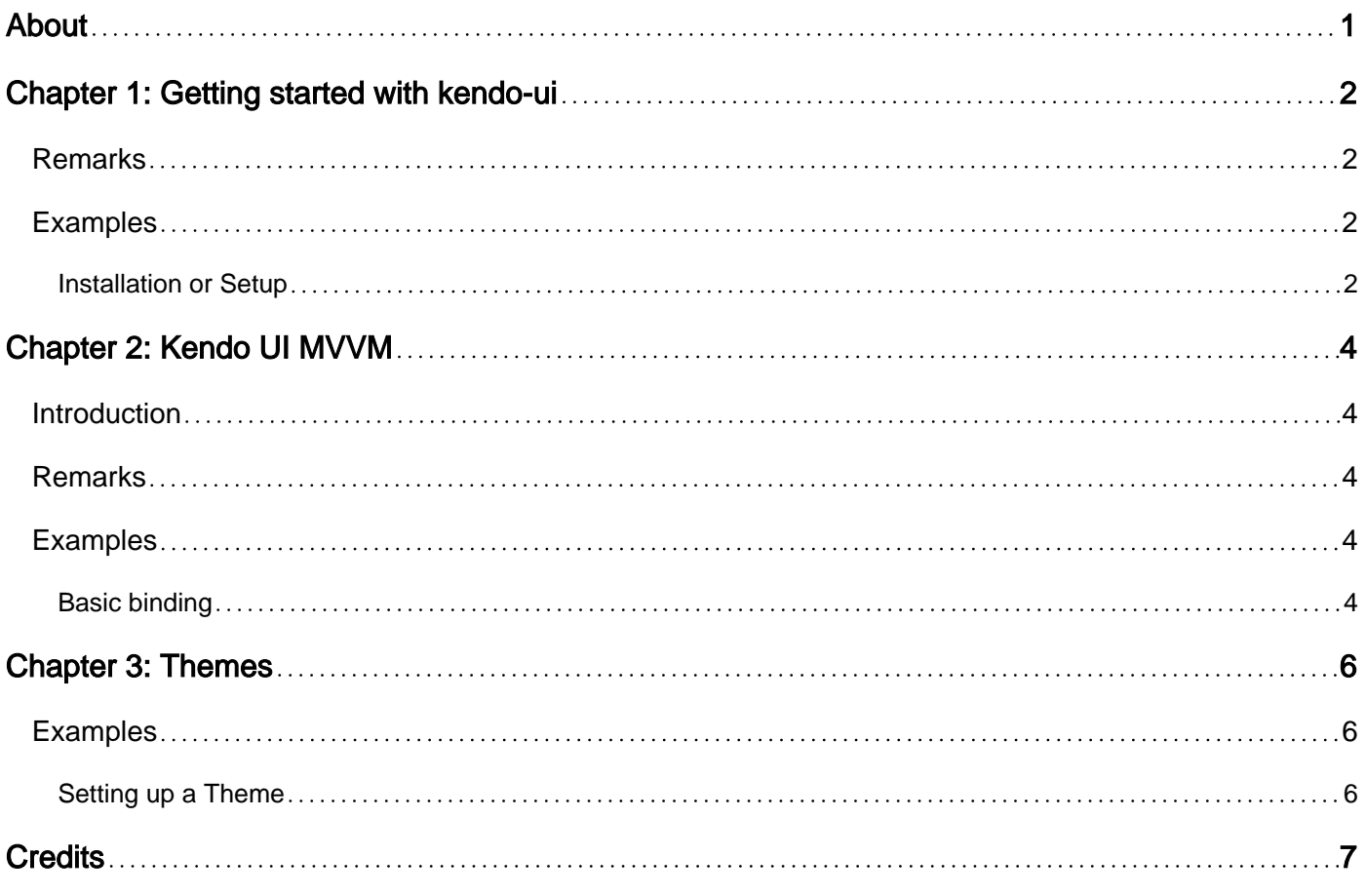

<span id="page-2-0"></span>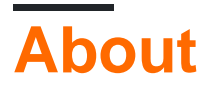

You can share this PDF with anyone you feel could benefit from it, downloaded the latest version from: [kendo-ui](http://riptutorial.com/ebook/kendo-ui)

It is an unofficial and free kendo-ui ebook created for educational purposes. All the content is extracted from [Stack Overflow Documentation,](https://archive.org/details/documentation-dump.7z) which is written by many hardworking individuals at Stack Overflow. It is neither affiliated with Stack Overflow nor official kendo-ui.

The content is released under Creative Commons BY-SA, and the list of contributors to each chapter are provided in the credits section at the end of this book. Images may be copyright of their respective owners unless otherwise specified. All trademarks and registered trademarks are the property of their respective company owners.

Use the content presented in this book at your own risk; it is not guaranteed to be correct nor accurate, please send your feedback and corrections to [info@zzzprojects.com](mailto:info@zzzprojects.com)

## <span id="page-3-0"></span>**Chapter 1: Getting started with kendo-ui**

#### <span id="page-3-1"></span>**Remarks**

This section provides an overview of what kendo-ui is, and why a developer might want to use it.

It should also mention any large subjects within kendo-ui, and link out to the related topics. Since the Documentation for kendo-ui is new, you may need to create initial versions of those related topics.

#### <span id="page-3-2"></span>**Examples**

<span id="page-3-3"></span>**Installation or Setup**

To prepare your web site or web application to use Kendo UI, simply add the style and script files in the <head> section of your page.

CDN services are provided for the minified versions of **official** Kendo UI releases, for both HTTP and HTTPS protocols.

JQuery is also required to use Kendo UI and it is also provided by CDN.

```
<!-- The common stylesheet for basic styling -->
<link rel="stylesheet" href="http://kendo.cdn.telerik.com/[version
number]/styles/kendo.common.min.css" />
<!-- The theme stylesheet for the specific theme -->
<link rel="stylesheet" href="http://kendo.cdn.telerik.com/[version number/styles/kendo.[theme
name].min.css" />
\langle!-- Note that the version number here is that of Kendo UI, and not that of jQuery -->
```
<script src="http://kendo.cdn.telerik.com/[version number]/js/jquery.min.js"></script> <script src="http://kendo.cdn.telerik.com/[version number]/js/kendo.all.min.js"></script>

In the snippet above, the kendo.all script is used, which includes all basic kendo widgets (the DataViz suite of widgets is not included).

You can alternatively pick and choose which widgets or components you want by loading the script file for that component. For example, change "all" to "calendar" to get the script for the calendar widget:

For a list of all files you can use, see Kendo UI's [Only What You Need](http://docs.telerik.com/kendo-ui/intro/installation/what-you-need) page

Here is a functional snippet for style and script tags that you can use to quickly get started:

```
<link rel="stylesheet"
href="http://kendo.cdn.telerik.com/2016.2.714/styles/kendo.common.min.css" />
<link rel="stylesheet"
href="http://kendo.cdn.telerik.com/2016.2.714/styles/kendo.blueopal.min.css" />
```
<script src="http://kendo.cdn.telerik.com/2016.2.714/js/jquery.min.js"></script> <script src="http://kendo.cdn.telerik.com/2016.2.714/js/kendo.all.min.js"></script>

Read Getting started with kendo-ui online: [https://riptutorial.com/kendo-ui/topic/1004/getting](https://riptutorial.com/kendo-ui/topic/1004/getting-started-with-kendo-ui)[started-with-kendo-ui](https://riptutorial.com/kendo-ui/topic/1004/getting-started-with-kendo-ui)

## <span id="page-5-0"></span>**Chapter 2: Kendo UI MVVM**

#### <span id="page-5-1"></span>**Introduction**

Kendo MVVM is one of the JavaScript MVVM framework. It is the implementation of the MVVM pattern.

It create a definition for the data that we want to display and manipulate (the Model), the HTML markup that create structure for overall web page (the View), and the JavaScript code that handles user input, reacts to events, and transforms the static markup into dynamic elements (the View-Model).

#### <span id="page-5-2"></span>**Remarks**

<span id="page-5-3"></span>Kendo MVVM is the JavaScript MVVM framework that implements the MVVM pattern.

#### **Examples**

<span id="page-5-4"></span>**Basic binding**

#### **View :**

```
<form id="form">
     <label>First Name: <input data-bind="value: firstName" /></label>
     <label>Last Name: <input data-bind="value: lastName" /></label>
     <label>Gender:
         <select data-bind="source: genders, value: gender"></select>
    \langle/label>
     <label><input type="checkbox" data-bind="checked: agreed" /> I have read the licence
agreement</label>
     <button data-bind="enabled: agreed, click: register">Register</button>
     <div data-bind="visible: confirmed">
       Thank you for your registration, <span data-bind="text: firstName"></span> <span data-
bind="text: lastName"></span>
    \langle/div>
</form>
```
#### **View-model :**

```
var viewModel = kendo.observable({
        firstName: "Arif",
         lastName: "Rahman",
         genders: ["Male", "Female"],
         gender: "Male",
         agreed: false,
         confirmed: false,
         register: function(e) {
             e.preventDefault();
             this.set("confirmed", true);
```

```
 }
 });
 kendo.bind($("form"), viewModel);
```
#### For demo [VISIT JSFIDDLER EXAMPLE](https://jsfiddle.net/Arif2009/fme6m8so/)

A binding pairs a DOM element (or widget) property to a field or method of the View-Model. Bindings are specified via the **data-bind** attribute in the form **binding name: view model field or method**, e.g. **value: firstName**. Some bindings were used in the aforementioned example: **value**, **source**, **visible**, **enabled** and **click**.

The Kendo UI MVVM supports binding to other properties as well: **html**, **attr** etc. The **data-bind** may contain a comma-separated list of bindings e.g. **data-bind="enabled: agreed, click: register"**.

Read Kendo UI MVVM online:<https://riptutorial.com/kendo-ui/topic/7364/kendo-ui-mvvm>

### <span id="page-7-0"></span>**Chapter 3: Themes**

#### <span id="page-7-1"></span>**Examples**

<span id="page-7-2"></span>**Setting up a Theme**

First we need to reference the Styles we want to use.

```
<link rel="stylesheet" href="[file path]/kendo.common.min.css" />
<link rel="stylesheet" href="[file path]/kendo.[Theme].min.css" />
```
Now most of the controls use the [Theme], given in the above Style Resource.

Some controls like Chart, TreeMap, Diagram, StockChart, Sparkline, RadialGauge, and LinearGauge are rendered with JavaScript computed Layouts and need some extra configuration at initialization.

For example the Chart:

```
$("#chart").kendoChart({
     theme: "blueOpal",
    //\ldots});
```
List of themes:

```
"black", "blueOpal", "bootstrap", "default", "flat", "highContrast", "material",
"materialBlack", "metro", "metroBlack", "moonlight", "silver", "uniform", "fiori"(kendo ui
pro), "nova"
```
To set them globally you are able to override Kendo this way:

```
//The Themable Elements
var themable = ["Chart", "TreeMap", "Diagram", "StockChart", "Sparkline", "RadialGauge",
"LinearGauge"];
//Check if kendo.dataviz is available
if (kendo.dataviz) {
   //Set for each control the default theme
 for (var i = 0; i < themable.length; i++) {
    var widget = kendo.dataviz.ui[themable[i]];
    if (widget) {
      widget.fn.options.theme = "blueOpal";
     }
   }
}
```
Read Themes online:<https://riptutorial.com/kendo-ui/topic/2824/themes>

## <span id="page-8-0"></span>**Credits**

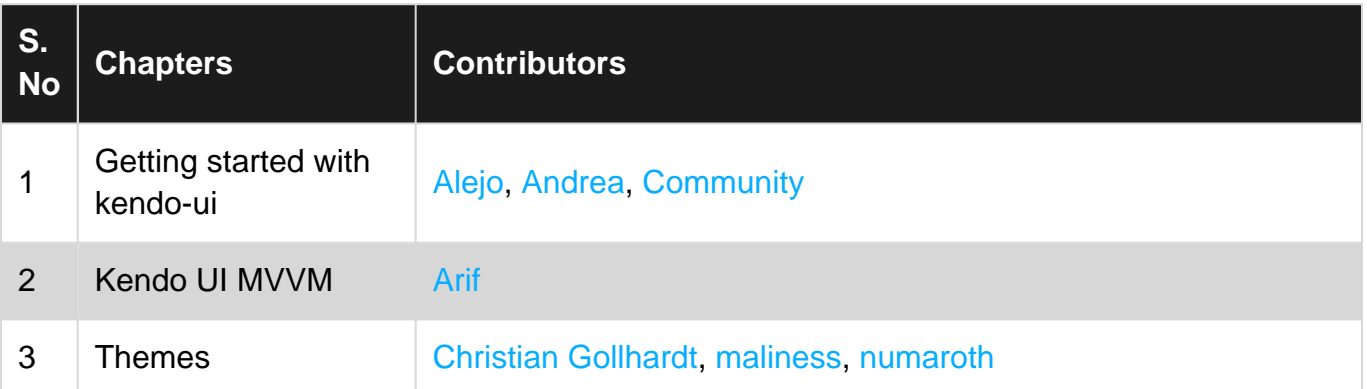